*Linux Disk Management*

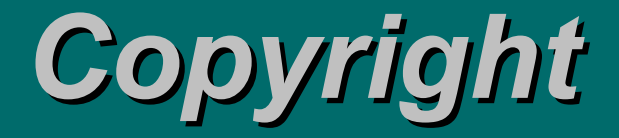

© 2001 Adam Tauno Williams (awilliam@whitemice.org)

Permission is granted to copy, distribute and/or modify this document under the terms of the GNU Free Documentation License, Version 1.1 or any later version published by the Free Software Foundation with no Invariant Sections, no Front-Cover Texts, and no Back-Cover Texts. You may obtain a copy of the GNU Free Documentation License from the Free Software Foundation by visiting their Web site or by writing to: Free Software Foundation, Inc., 59 Temple Place - Suite 330, Boston, MA 02111-1307, USA.

If you find this document useful or further it's distribution we would appreciate you letting us know.

**The Disk Itself**

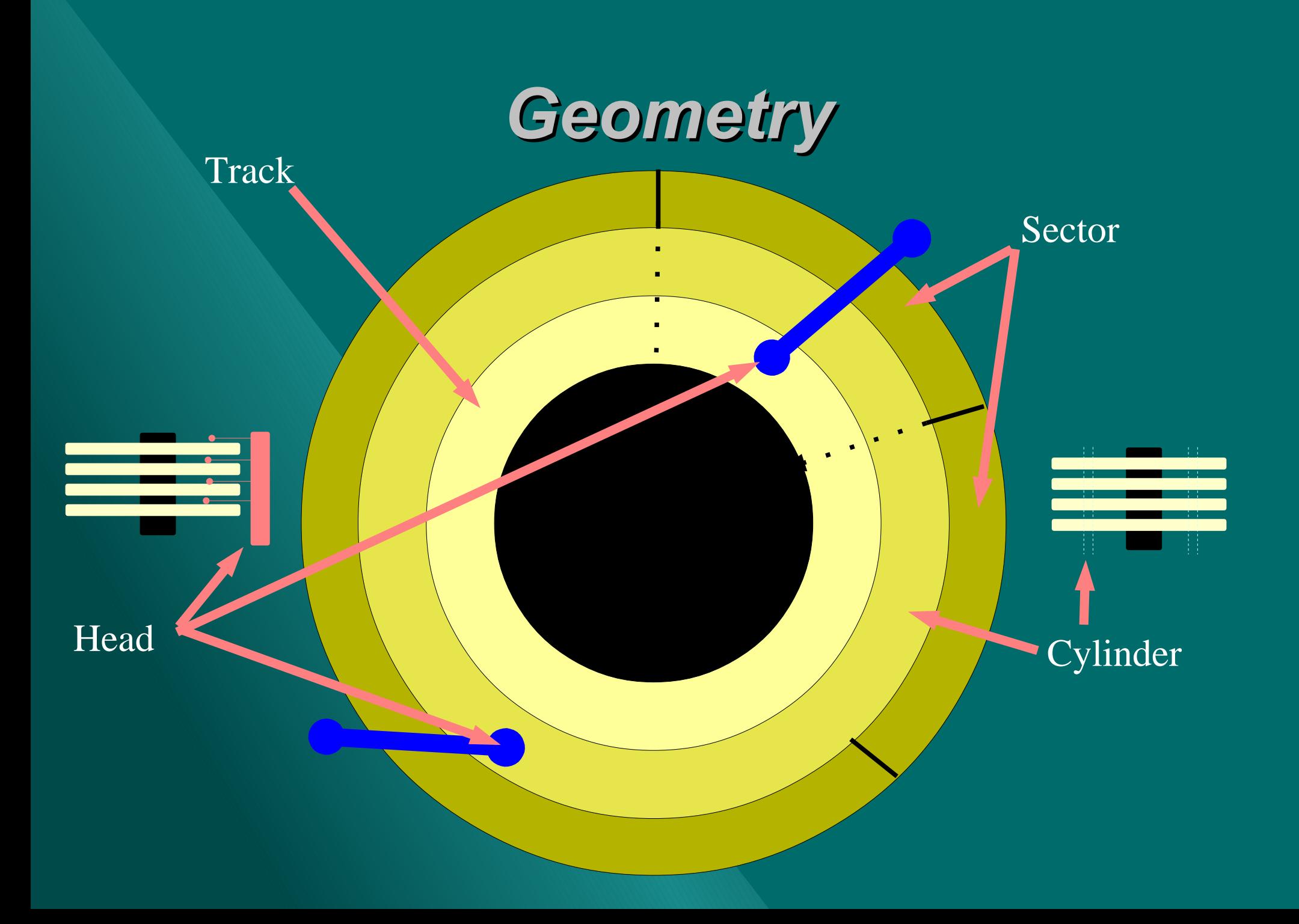

## *Zone Bit Recording*

Zone Bit Recording (ZBR) permits sectors on the disk to contain a "*variable*" amount of information and is one of the reasons for the sudden explosion in disk capacity.

> **With** ZBR 120k

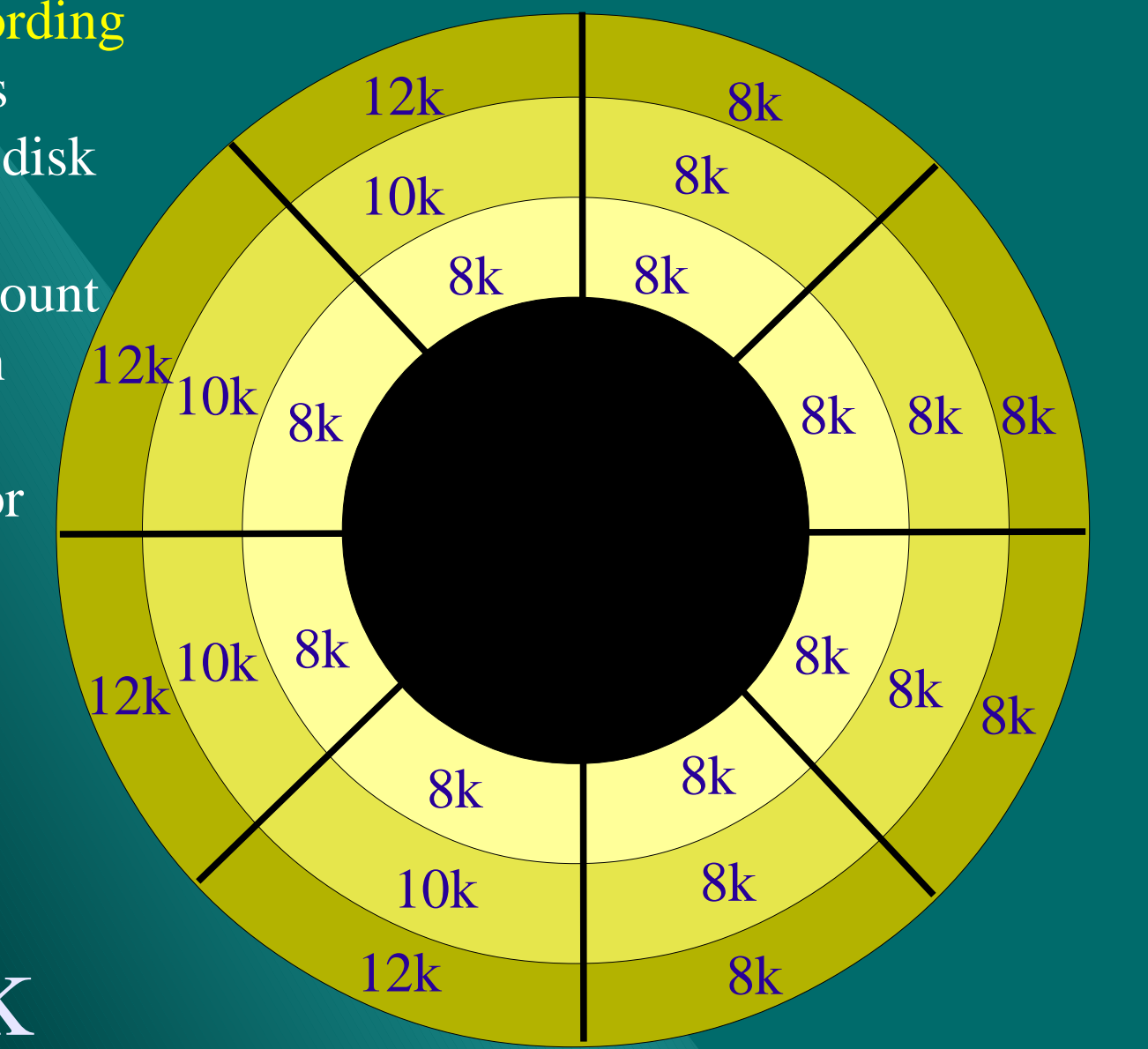

**Without** ZBR 96k

## *Beyond the platter...*

Data waiting to be sent to the host or written to the drive platter is stored in RAM on the drive itself.

More is better.

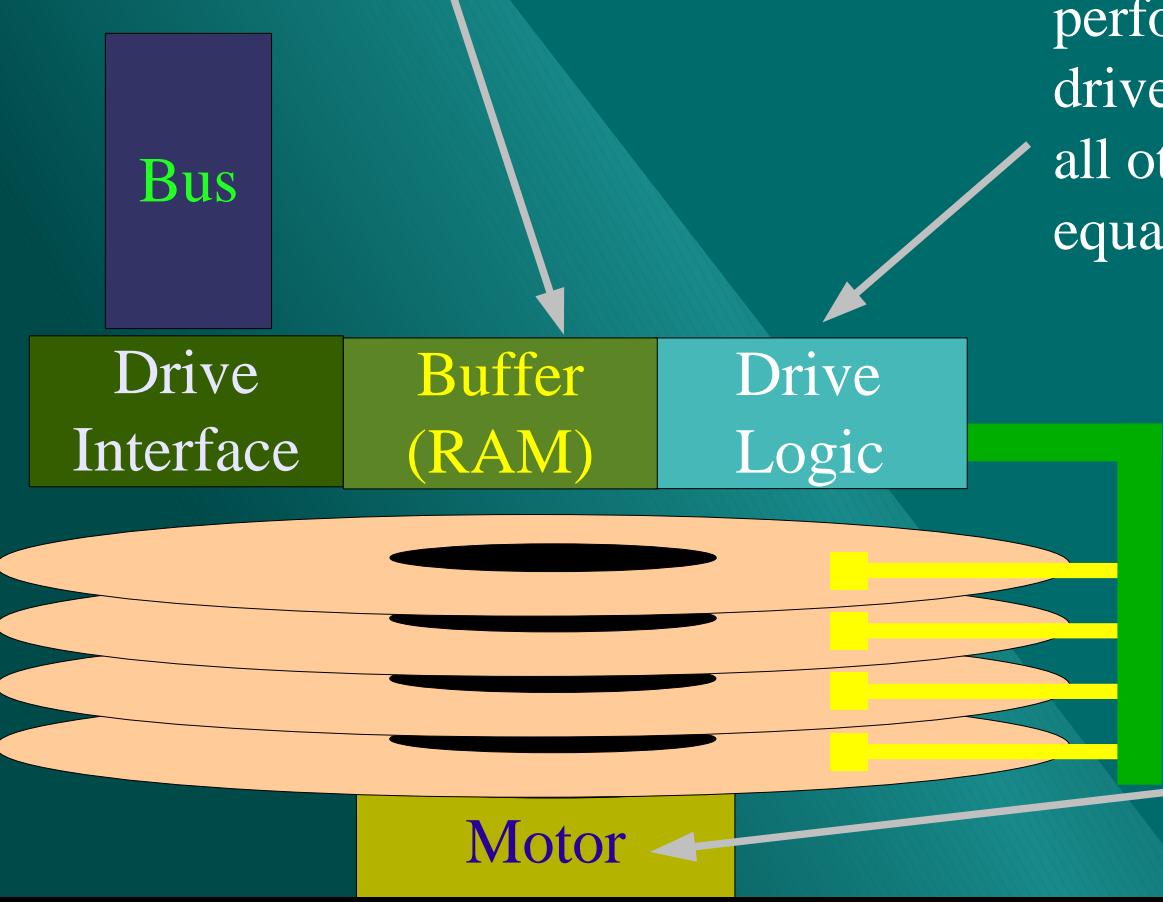

The drive firmware controls how the drive deals with error conditions, performs read-ahead, etc. High end drives often perform better even though all other characteristics are roughly equal.

> The rate at which the platters spin is rated in RPM. Typical speeds are 5,400, 7,200, and 10,000. Drives that spin faster are *generally* better performers as a given area of the platter passes under the head sooner / more often.

# *The Master Boot Record*

*These boots are made for walking... -***Nancy Sinatra**

After your Intel computer completes POST (Power On Self Test), it attempts to find a 16 bit real-mode program in order to commence operation; this is either an Operating System (Microsoft DOS) or a boot loader (LILO, GRUB, NT Loader, etc....).

BIOS routing INT 19 usually tries to read the Master Boot Record (cylinder 0, head 0, sector 0) of the first fixed disk. If a valid boot record is found, INT19 loads to code beginning at 0000:7c00 and moves the CPUs instruction pointer to that address.

## *The Partition Table*

 *To stand upon time's table, until the petals fall – Billy M. Smallwoord* A disk is divided up into ranges of sectors referred to as partitions. Each partition is labeled with a type (FAT-12, FAT-16, Linux swap, OS/2) byte which advises the operating system how to deal with the contents of the partition (which may involve ignoring the partition entirely).

Bytes  $446$  through  $509$  (0x1be - 0x1fd) of the master boot record contain the drives primary partition table. All sectors between the master boot record and the first partition are unused. The primary partition table can only define four partitions.

Primary Partition #1 Primary Partition #2 Primary Partition #3

If more partitions are desired, one of the slots can indicate an *extended* partition. The first sector of an extended partition is a secondary partition table which further divides the *extended* partition

Primary Partition #4 **Extended Partition #5** Extended Partition #6 Extended Partition #7 Extended Partition #8

Extended Partition #9 Extended Partition #10 Extended Partition #11 Extended Partition #12

# *Physical Performance Effects*

*Until you get it on the red line overload – Kenny Loggins*

One result of ZBR is that outer tracks yield a much higher "*sustained*" data transfer rate since more contiguous data can be read without head movement. On some drives the outer tracks will yield almost TWICE the data transfer rate as inner tracks.

> "Two heads are better than one." Since the heads actually perform all the work, placing potentially high demand data under as many heads as possible will result in superior performance. This typically means "*stripe-ing*" the data across multiple/many disk devices.

# **The Bus (Disk Connectivity)**

## *The Bus / Controller The wheels on the bus go round and round – Tweenies*

A fixed disk attaches to the system via some type of Bus (and corresponding type of controller or adapter). The most common two classes of peripheral buses in "i386" class machines are IDE and SCSI.

Most USB attached fixed disks or removable media storage use SCSI-over-USB emulation.

See: http://www.linux-usb.org

Most parallel port attached fixed disks or removable media storage use IDE emulation, with each device containing its own IDE controller and bus. See: http://www.torque.net/linux-pp.html

Linux also supports several "obsolete" drive topologies such as MFM, RLL, ESDI, and "primitive IDE". There are rumors that support for some of these old technologies will drop out somewhere in the 2.4.*x* series. will not live long into the 2.4.x series. The 2.4.x series of the 2.4.x series. The 2.4.x series of the 2.4.x series.

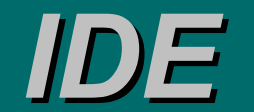

### *AT Attachment Peripheral Interface (ATAPI)*

PIC

Mod

Two devices may be setup on an IDE bus, one set as Master and the other as Slave. If one IDE device dies or hangs, it takes the entire bus with it.

Traditional IDE transfer rates are defined by PIO (Programmed I/O) modes:

Two devices on the same IDE bus may be limited to the PIO mode of the slowest device. Some IDE chipsets support "Independent Device Timing" in an attempt to overcome this limitation.

Ultra-IDE defines a standard for Bus Mastering IDE controllers that can transfer data to/from main memory via DMA as well as a parity checksum for data transferred on the bus. Unfortunately, very few drives currently support parity.

The IDE device is "blocking" when one device is active. The bus and other

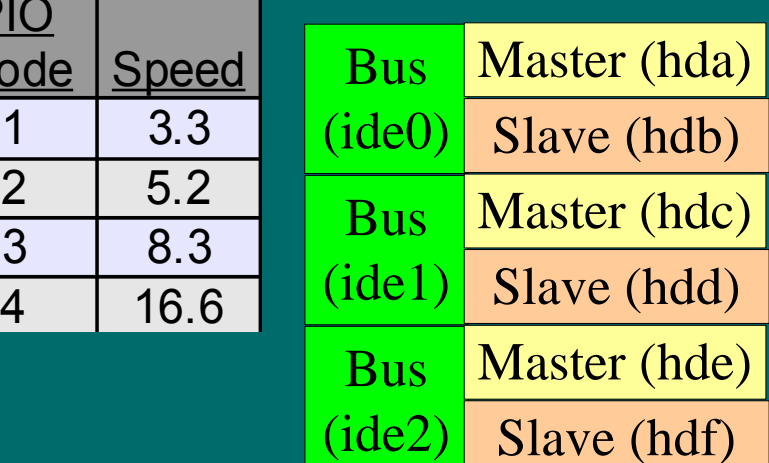

# *IDE Tuning & Ximian GNOME*

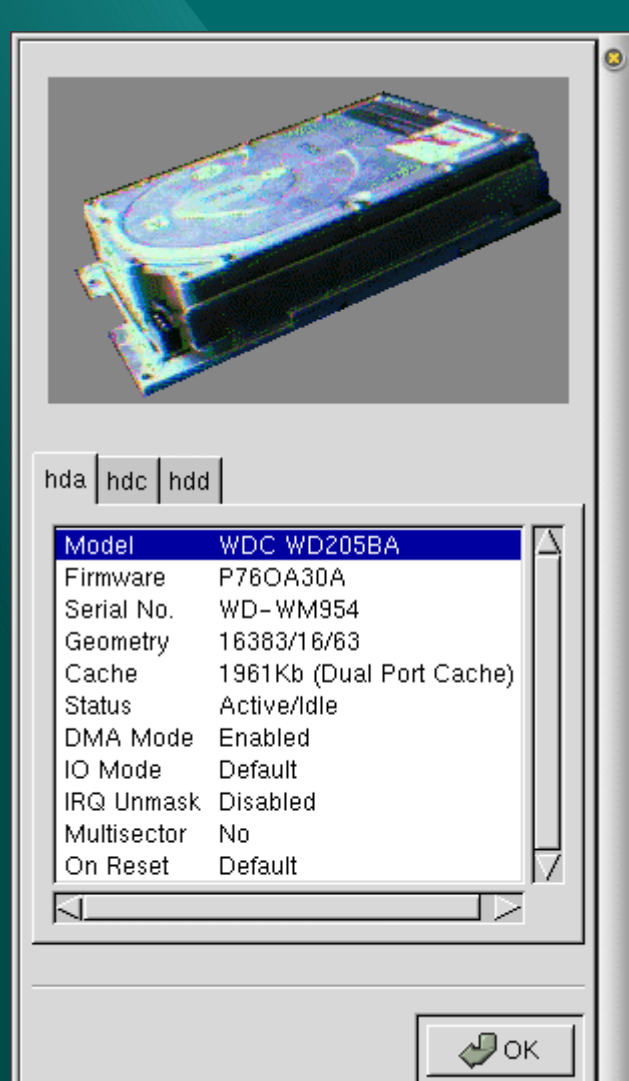

Because the IDE/ATAPI specification is quite vague about certain issues, various IDE chipsets handle advanced features, such as DMA, slightly differently. To avoid possible catastrophic problems, the Linux kernel typically assumes conservative defaults when establishing the IDE driver.

Ximian GNOME provides a GUI tool, called "idetool", for enabling the various features of your IDE controller and devices.

There is also a command line tool called "hdparm".

For more information on tuning your IDE devices see: <ftp://kalamazoolinux.org/pub/pdf/PerfTune2001.pdf>

## *SCSI*

SCSI is a more robust/advanced I/O bus than IDE, and until recently cost significantly more.

- SCSI supports an entire range of devices, not just fixed disks and CD-ROM drives.
	- SCSI is commonly used for scanners, tape drives, H.A. solutions and high performance printers.
- Each device on a SCSI chain is assigned a unique ID, with the controller itself usually set to ID "7".
	- Devices with lower ID's have precedence when the bus is under contention.
- Typically a controller will attempt to boot from device "0" if its BIOS is enabled. This can be adjusted at power-on with most controllers.
- The end of a SCSI chain must be "terminated". Or the last device must support self-termination. Lack of termination or poor termination will result in bus errors and/or erratic behavior.
- Different SCSI controllers vary widely in features/performance. Caveat Emptor.
- There is no hard limit to the number of SCSI controllers that can be installed in a system.
- A SCSI bus can handle device failures in most cases.

## *The Bus Showdown I'm going down in a blaze of glory – Jon Bon Jovi*

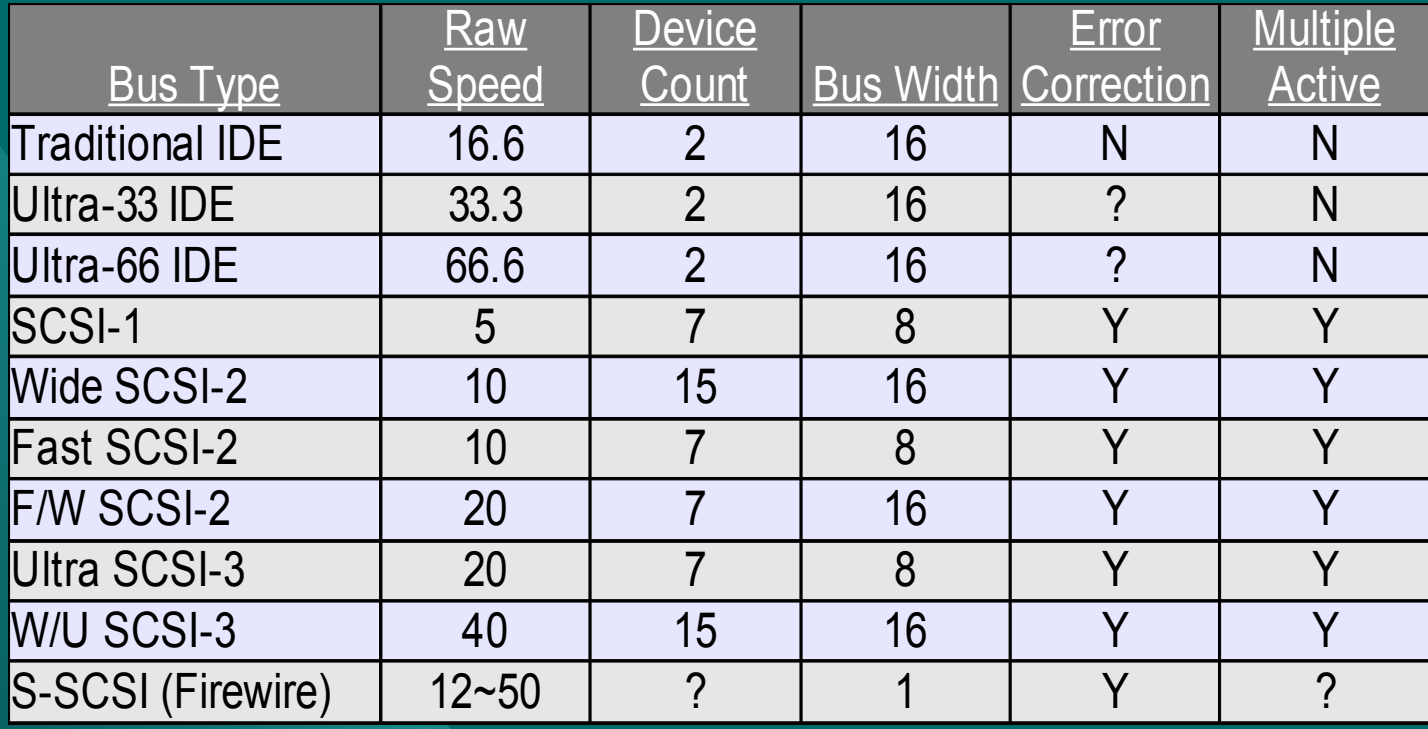

Some newer SCSI buses in high end machines support up to 160Mbps bus speed.  $\odot$ ? = The spec. defines an error-correction procedure that is not used by all drives. Bus speed bears no relation to the throughput of a given drive or device.

**The I/O Stack**

## *The I/O Stack*

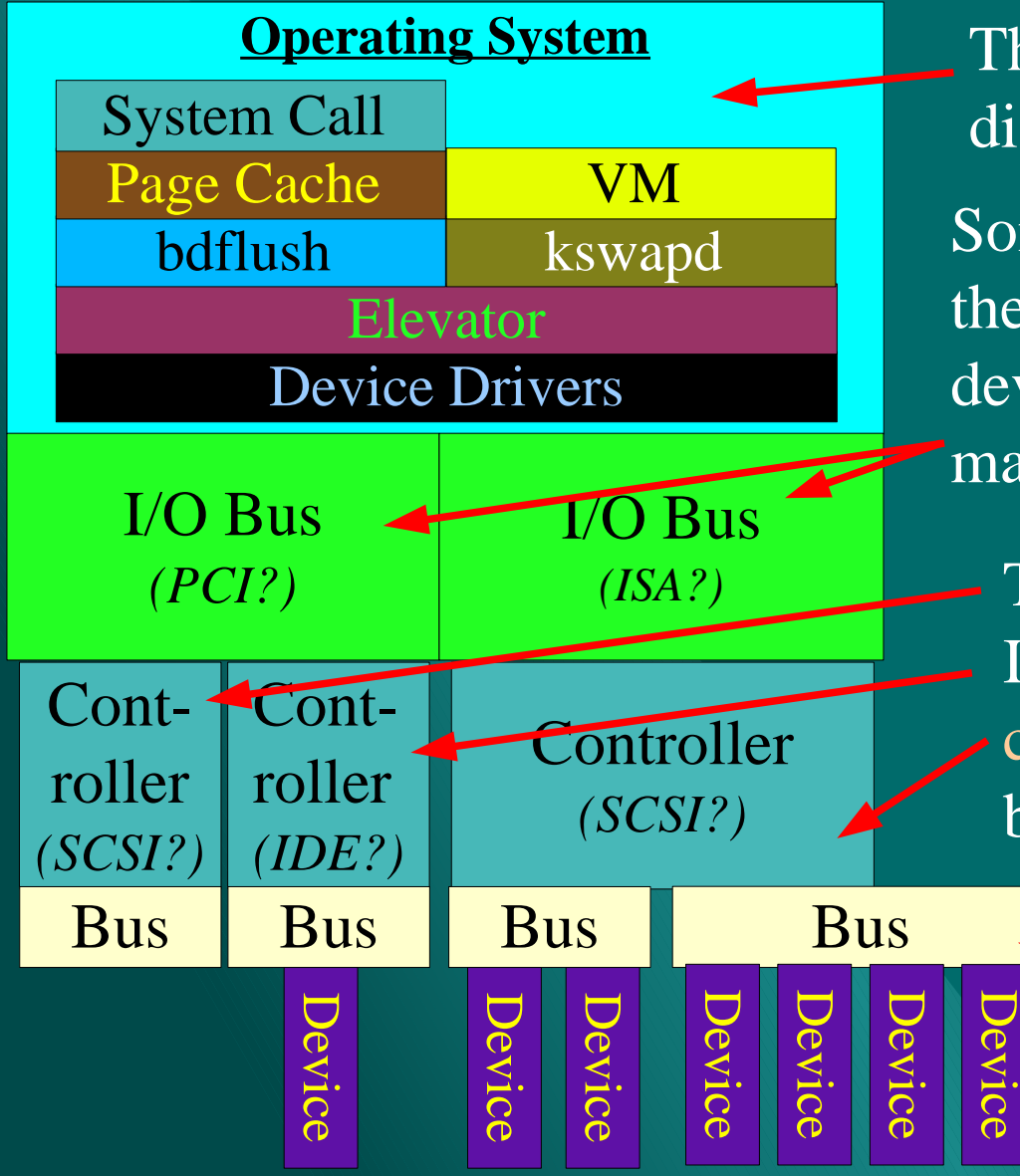

The OS manages all access to fixed disk devices.

Some bus architecture exists between the CPU(s)/core memory and the I/O device controllers. A single I/O bus may manage multiple I/O device controllers.

The controller integrates the system's I/O bus to the device I/O bus. A single controller may manage multiple device buses.

> The device bus (cable) links the controller and devices of the appropriate type.

# *The I/O Stack*

API used by user-space processes to interact with the kernel, in this case to modify or access to contents of the page cache.

Stores disk pages in memory for improved performance. Modifications to pages flag them as "dirty".

Periodically selects dirty (modified) pages from the page cache to be written to disk.

Submits I/O requests to the individual devices, determines the order in which the operations occur.

The exact operational parameters of the various subsystems can be optimized for your environment, see: <ftp://kalamazoolinux.org/pub/pdf/PerfTune2001.pdf>

Manages writing and allocating of virtual memory pages into and out of swap.

Provides the virtual memory subsystem required for multitasking many processes.

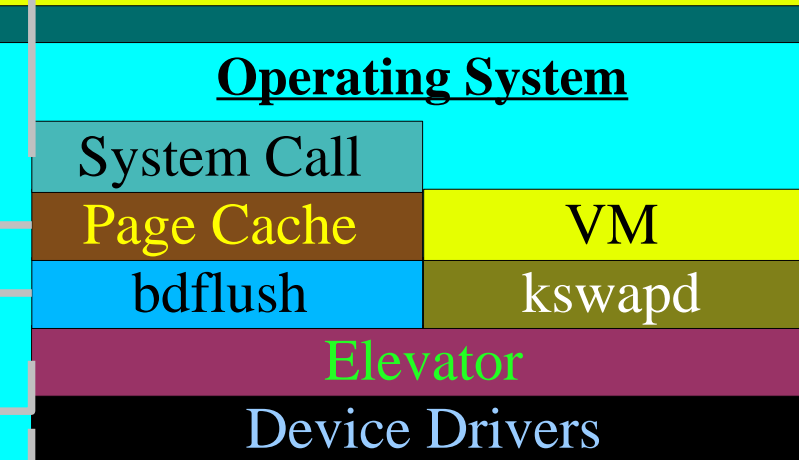

Processes the actual communication between the OS and the device. Several device drivers may actual be involved in a request. For example: PCI Bus, SCSI Controller, and SCSI disk.

## */dev*

- According to the UN<sup>\*</sup>X model, everything is a file<sup>\*</sup>. This includes devices such as fixed disk, scanners, tape drives, CD-ROMs, Cameras, etc....
- The files that represent devices are located in or beneath /dev.
- Processes that need to access a device open the device file and perform operations on the file referred to as ioctl() calls.
- Each device file has a major and minor device number\*\*.
	- The major number indicates a category of device, and in effect a specific driver.
		- Example:  $8 = SCSI$  fixed disk,  $3 = IDE$  fixed disk,  $4 = RS-232$  port
	- The minor number indicates a specific device of the major number type.
		- Example: For major number 8 (SCSI Fixed Disk) a minor number of 0 means the first enumerated SCSI disk, and 16 means the second enumerated SCSI disk.
- On "older" systems /dev typically resides on disk in the / filesystem.
- On "newer" systems /dev is a virtual filesystem mounted at the /dev point and maintained dynamically by the kernel.

\* Some devices under Linux are not represented by a file; network interfaces being the most noticeable example. \*\* There is some movement away from the major/minor number scheme due to the truly enormous number and range of devices which may be connected to a modern system.

## */dev Examples*

Crw------- 1 root root 10, 10 Mar 23 2001 adbmouse

crw-r--r-- 1 root root 10, 175 Mar 23 2001 agpgart

 $\lq\lq\lq$ De

"Bl

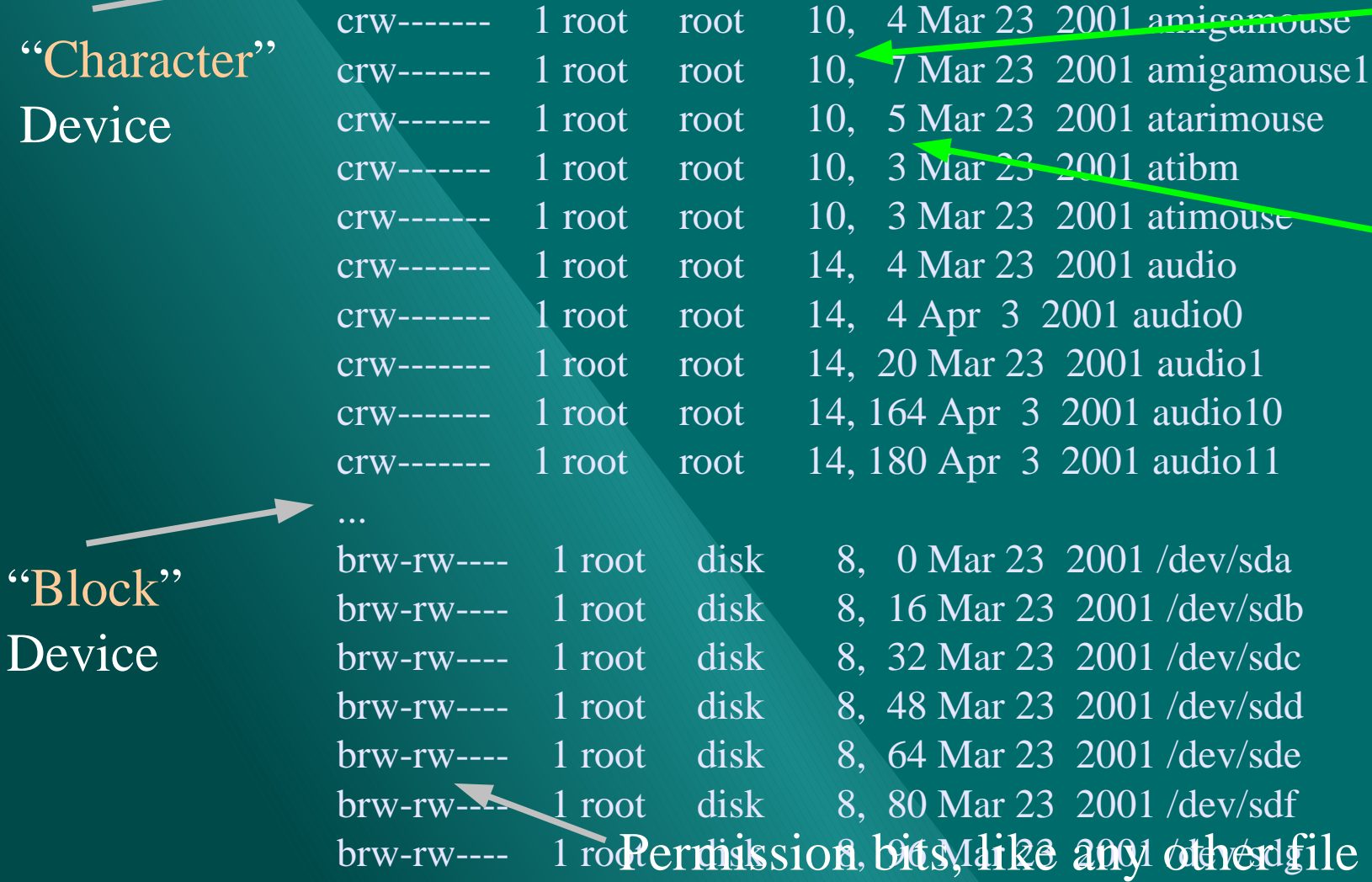

Major Number

> Minor Number

 $dev/sdb$ 

 $de$ v/sdc

 $dev/sdd$ 

/dev/sde

 $dev/sdf$ 

## *Device Enumeration*

*First name the four free peoples – Treebeard*

All devices must be associated with a device file in order to be used by the system, this process is called enumeration. This can simply be thought of as the system naming each device it discovers.

- Disk devices are recognized when their controller is initialized.
	- Subsequent changes to hardware may not be recognized.
		- Only SCSI-3 SCA/LVD supports hot swapping.
- If required, additional device files can be created with the mknod command.
	- man mknod
- $\bullet$  Disk devices do NOT contain data/filesystems and <u>DO NOT</u> correspond to a DOS C:/D:.

scsi0 : IBM PCI ServeRAID 4.80.26 <ServeRAID> Vendor: IBM Model: SERVERAID Rev: 1.00 Type: Direct-Access ANSI SCSI revision: 02 Vendor: IBM Model: SERVERAID Rev: 1.00 Type: Direct-Access ANSI SCSI revision: 02 Vendor: IBM Model: SERVERAID Rev: 1.00 Type: Processor ANSI SCSI revision: 02 Attached scsi disk sda at scsi0, channel 0, id 0, lun 0 Attached scsi disk sdb at scsi0, channel 0, id 1, lun 0

An example dmesg section where we can see devices being discovered and enumerated.

## *IDE Device Enumeration*

IDE disks are assigned device files in the order they are found:

- $\bullet$  hda, hdb, hdc, hdd, hde,.... (max default = 8)
- IDE tape drives, CD-ROM drives, etc... fall into the same sequence.
	- Example: hda is a fixed disk, while hdb is a CD-ROM.

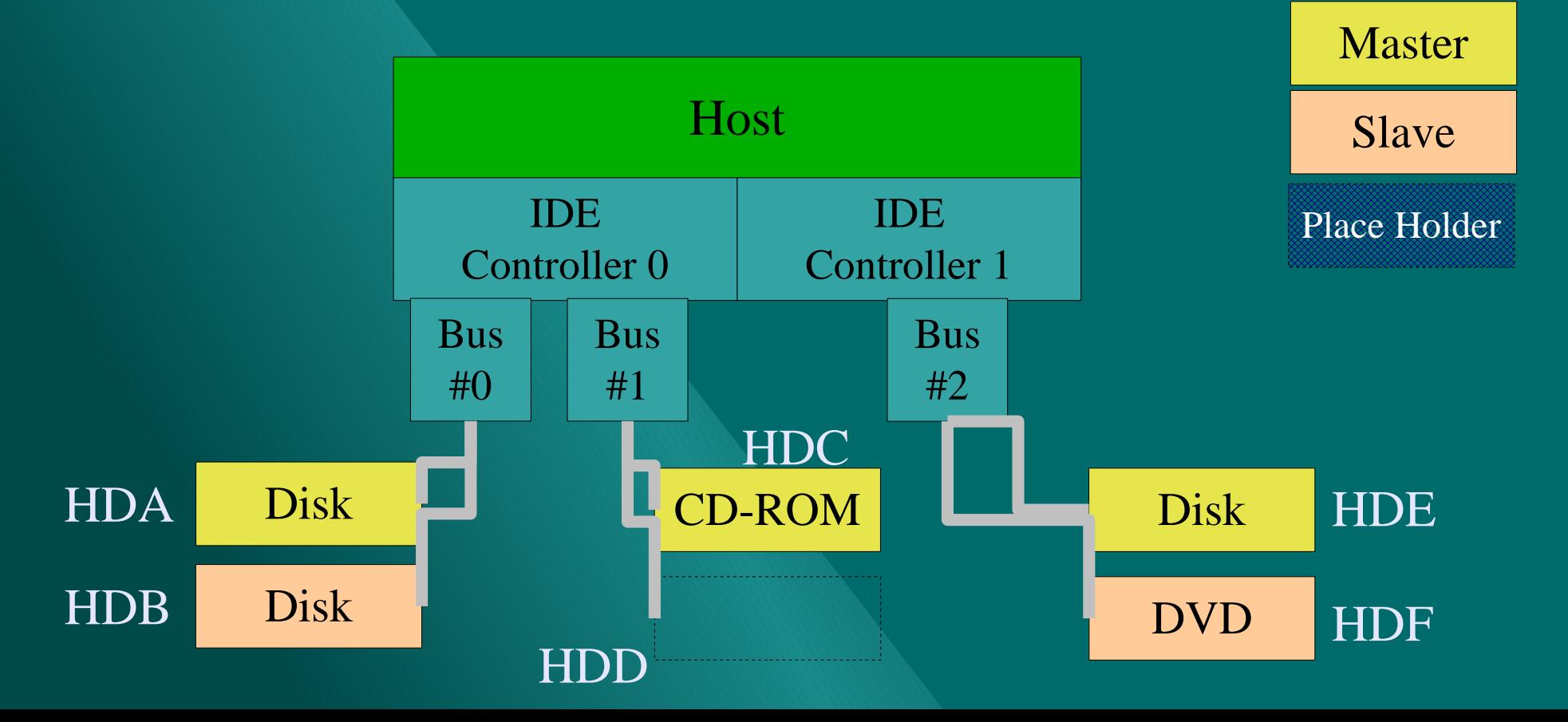

## *SCSI Device Enumeration*

SCSI disks are assigned device files in the order they are found.

- $\circ$  sda, sdb, sdc, sde, sdf, .... (max default = 16)
- SCSI tape drives, CD-ROMS drives, etc... have their own device file names and do NOT fall into the "sda?" sequence.
	- $\bullet$  The SCSI CD-ROM sequence is scd1, scd2, scd3, etc... (max default = 8)
	- $\bullet$  The SCSI tape drive sequence is st0, st1, st2, etc.... (max default = 8)
	- $\bullet$  The SCSI "generic" sequence is sga, sgb, sgc, sgd, etc... (max default = 8)
- $\triangle$  ALL SCSI devices are assigne<sup>d a "</sup>generic" device as well as a  $\angle$   $T_1$  *Tape / Disk* device file if appropriate.

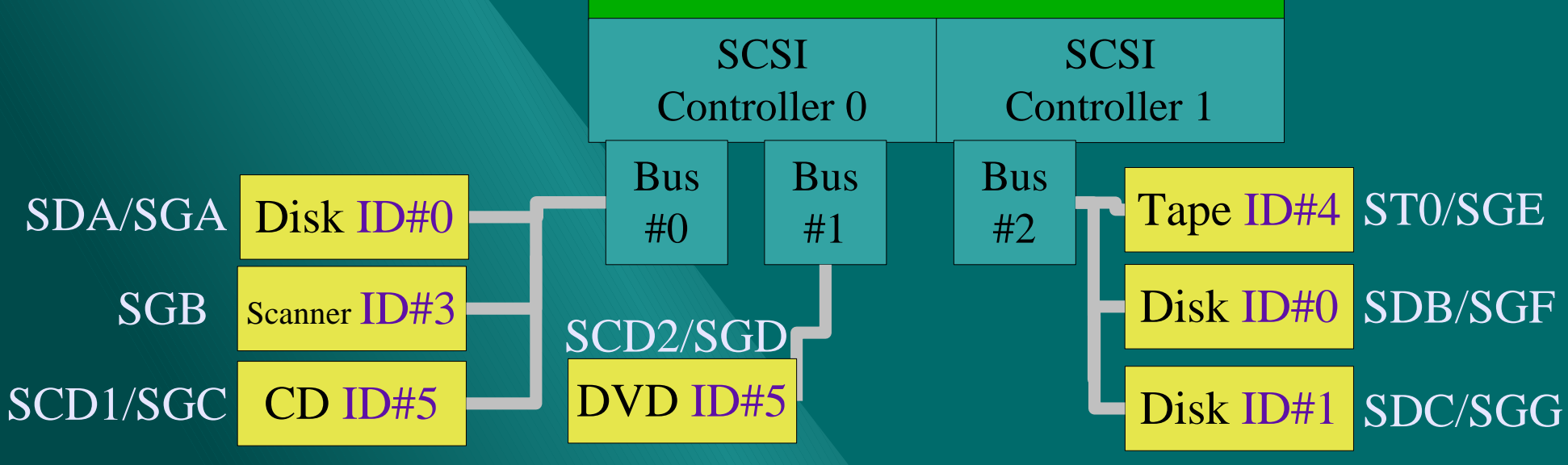

## *Partitions*

*I hear younger voices call Far beyond your big stone wall -Josef Marais* Partitions are enumerated per device: *{device}{partition number}*

- The first partition on device sda (first SCSI disk) is /dev/sda1.
- 1 4 are the four primary partition numbers defined in the partition table of the master boot record.
- $\bullet$  5 + represent "extended" partitions.
- All partitions, regardless of type, are enumerated.
	- This is different behavior than is exhibited by most operating systems.
- IDE drives have a maximum of 16 partitions per device.

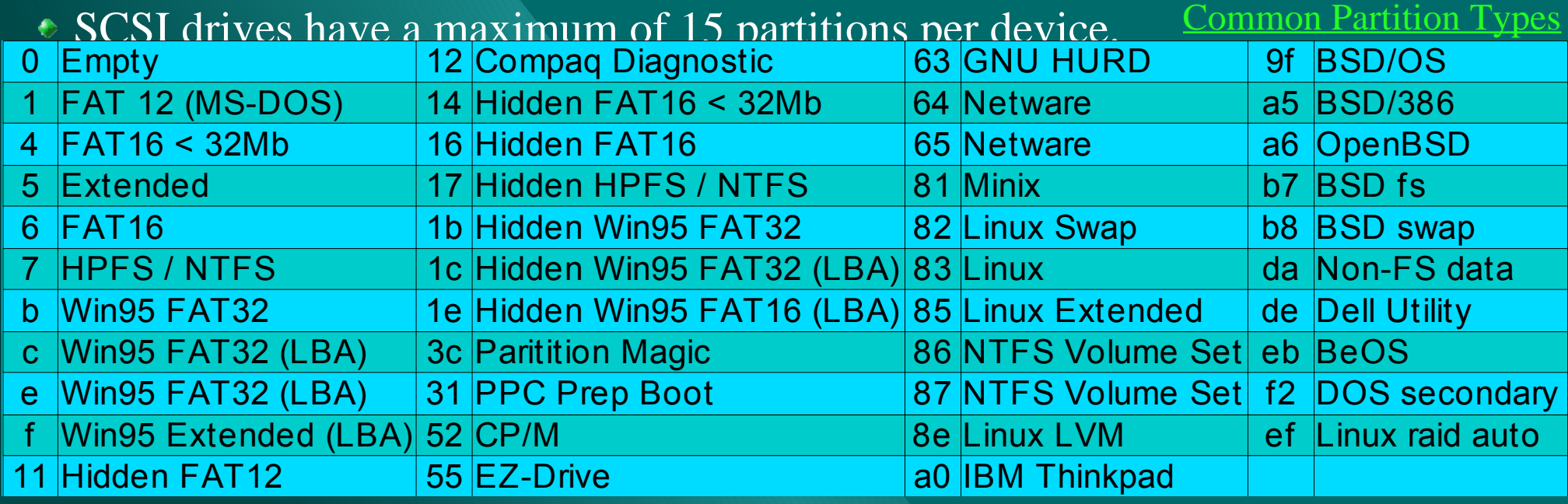

# **Filesystems**

## *Filesystems*

A filesystem is simple a structure stored on disk (or other media) that facilitates the storage and organization of arbitrary blocks of data (files).

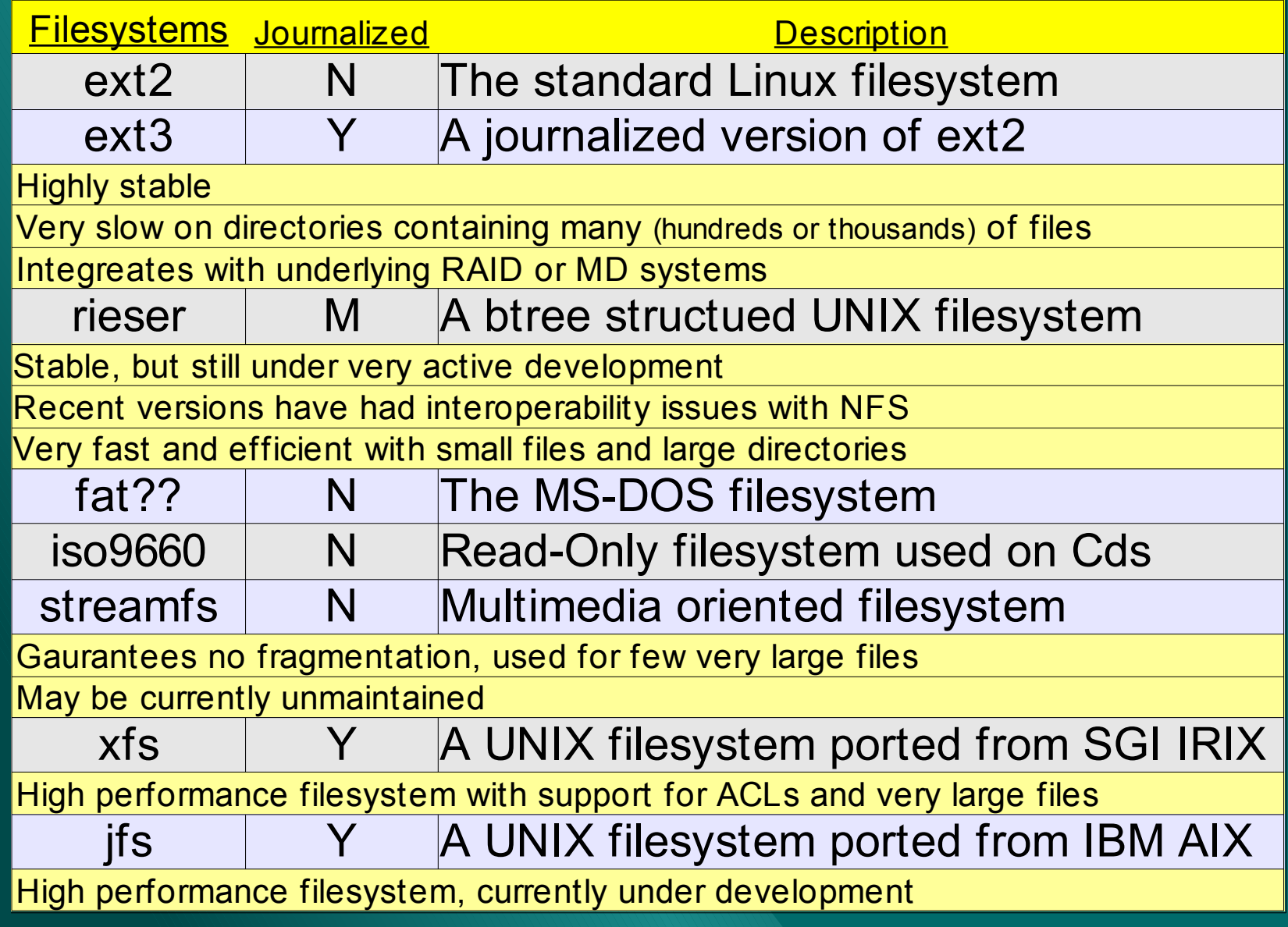

# *Making A File System*

A filesystem is created with the "mkfs {options} {partition-device}" command. Common Options:

-t {filesystem type}

- If no filesystem type is specified, an " $ext{2}$ " filesystem is created.
- -c Check device for bad blocks before creating filesystem.
- $\cdot$  -m %%% Percentage of blocks to reserve for use by the super-user only.
- -b {block-size} Valid sizes are 1024, 2048, and 4096 bytes.
- Different filesystems have different options which can be given as parameters to the "mkfs" command. For specific filesystem options, do a "man mk{filesystem type}"
	- Example: man mke2fs, man mkreiserfs, man mkmsdos, mkswap

### Common options specific to the ext2 filesystem:

-m %%% Percentage of blocks to reserve for use by the super-user only.

-b {block-size} Valid sizes are 1024, 2048, and 4096 bytes. For any filesystem larger than a few hundred megabytes, the block size should be 4096 bytes or performance will suffer. Smaller block sizes result in more efficient use of space.

 $-N$  {###} Number of inodes (directories and files each take an inode) to create in the filesystem. If not specified, the number of inodes is calculated based upon file-system size.

## */etc/fstab*

The filesystems "*known*" to the system are recorded in the file /etc/fstab.

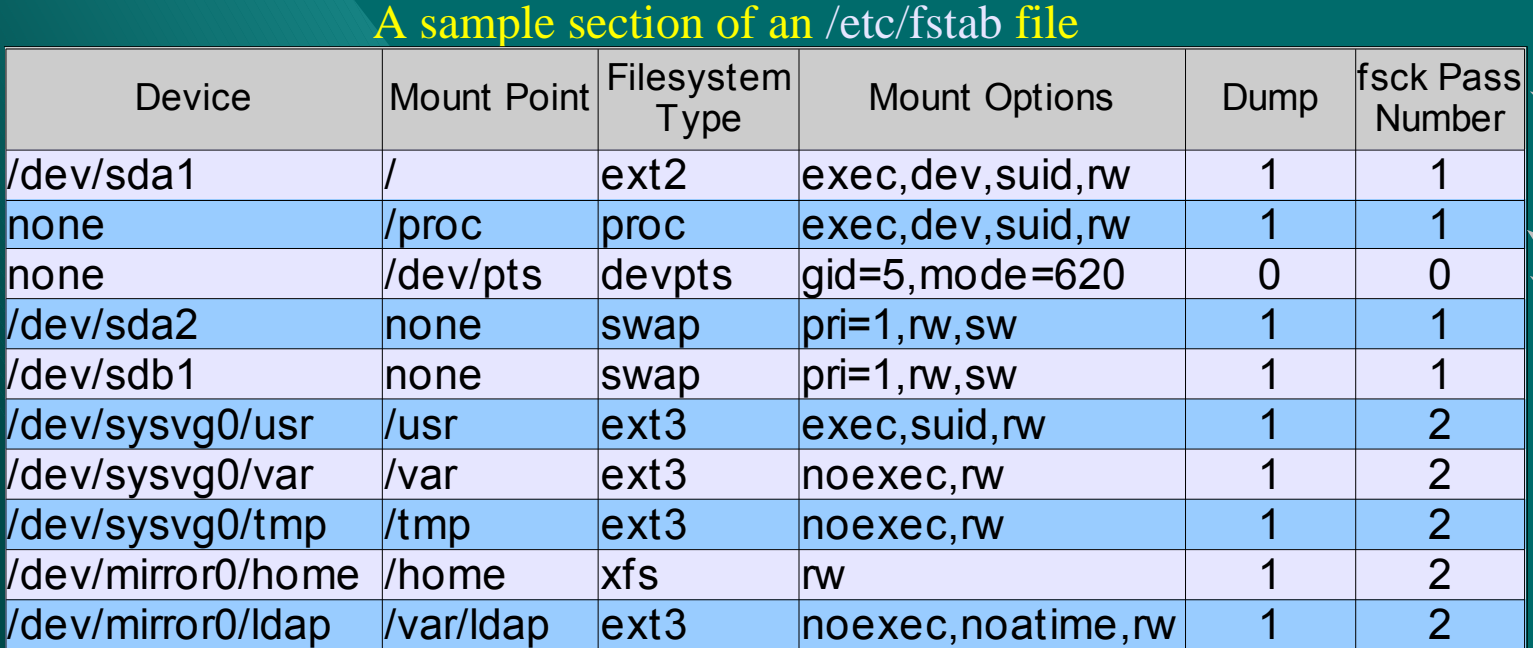

Order in which filesystem should be checked at system start by the fsck utility.

There are some virtual filesystems (maintained by the kernel) that are mounted on all Linux systems.

Should the dump utility include this filesystem in the dump image of the system?

## *mount options*

When a filesystem is mounted (attached to the filesystem hierarchy) various options may be specified.

- If a filesystem is defined in /etc/fstab, the mount options there are the default.
- Additional or overriding mount options can be specified if the filesystem is mounted manually with the mount command.
- Filesystem options can usually be adjusted on a live filesystem by remounting the file filesystem with the mount command.
	- $\bullet$  remount is a mount option.
- There are several generic mount options available on all filesystems.
	- Examples: exec, suid, noexec, ro
- Filesystem types may have native mount options not available on other filesystem types.
	- Examples: noatime, data=journal, dev

## *Common Mount Options*

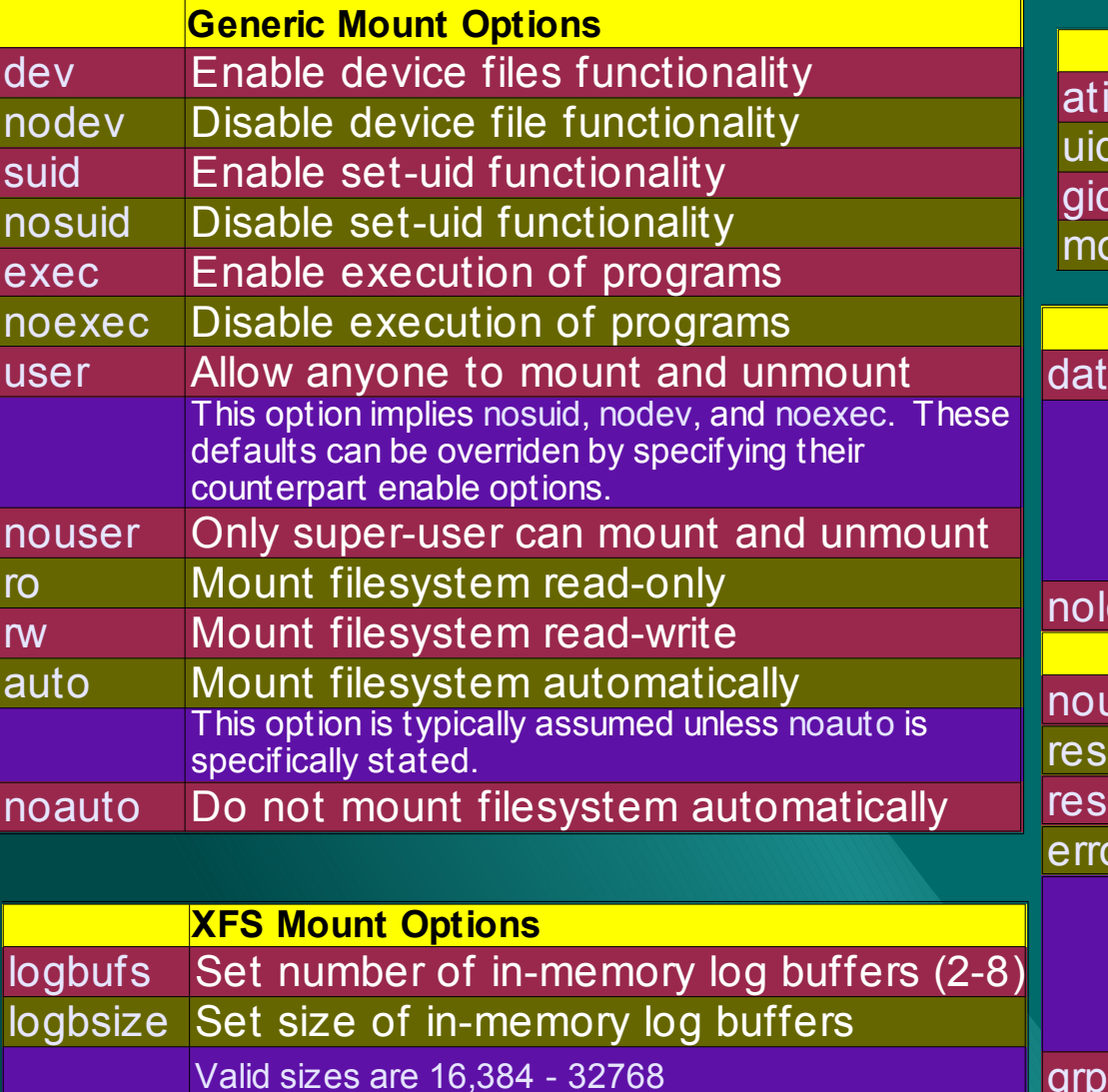

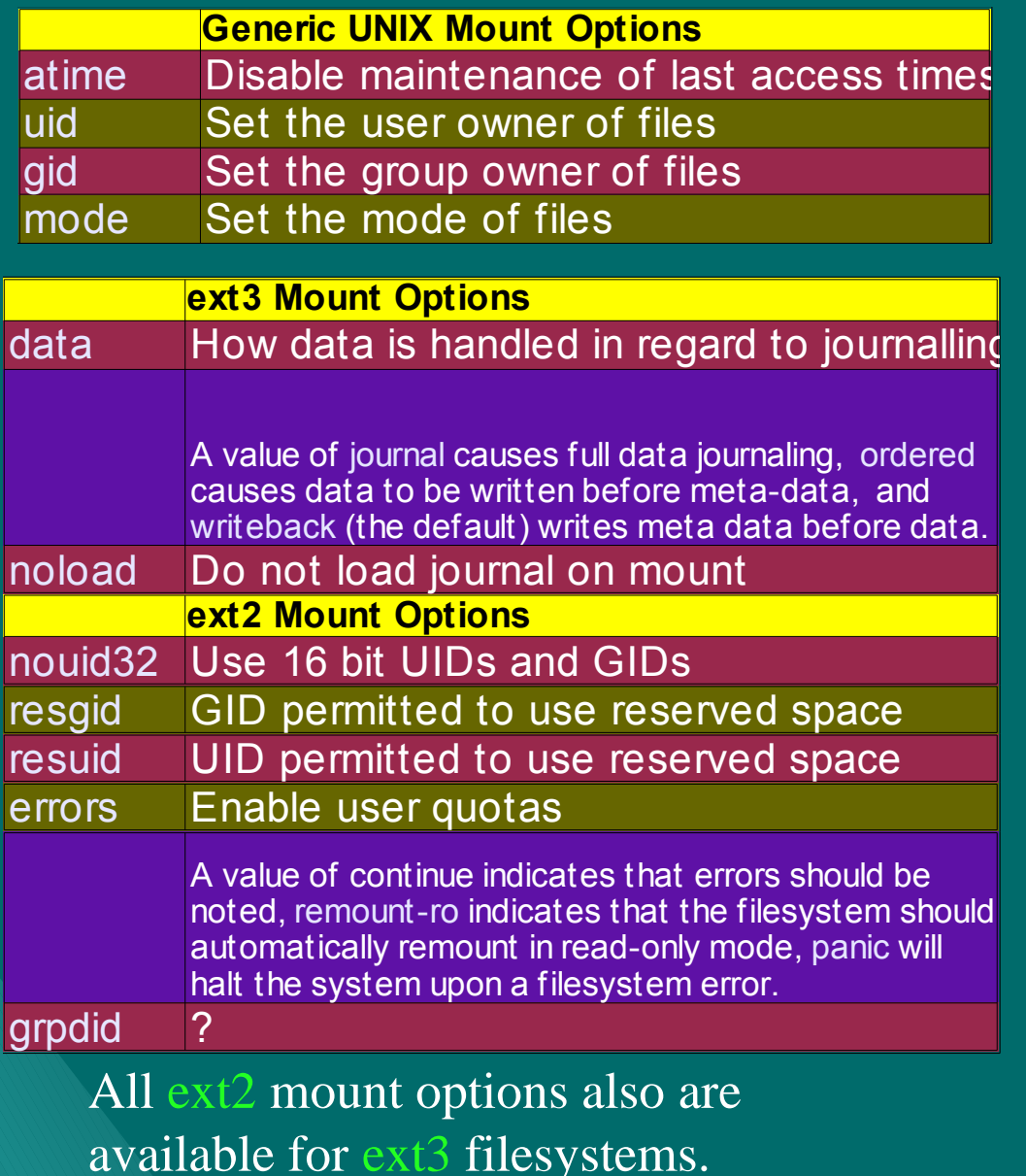

grpquota Enable group quotas

quota Enable user quotas

logdev Set the log device fo external logging

**Three Paths**

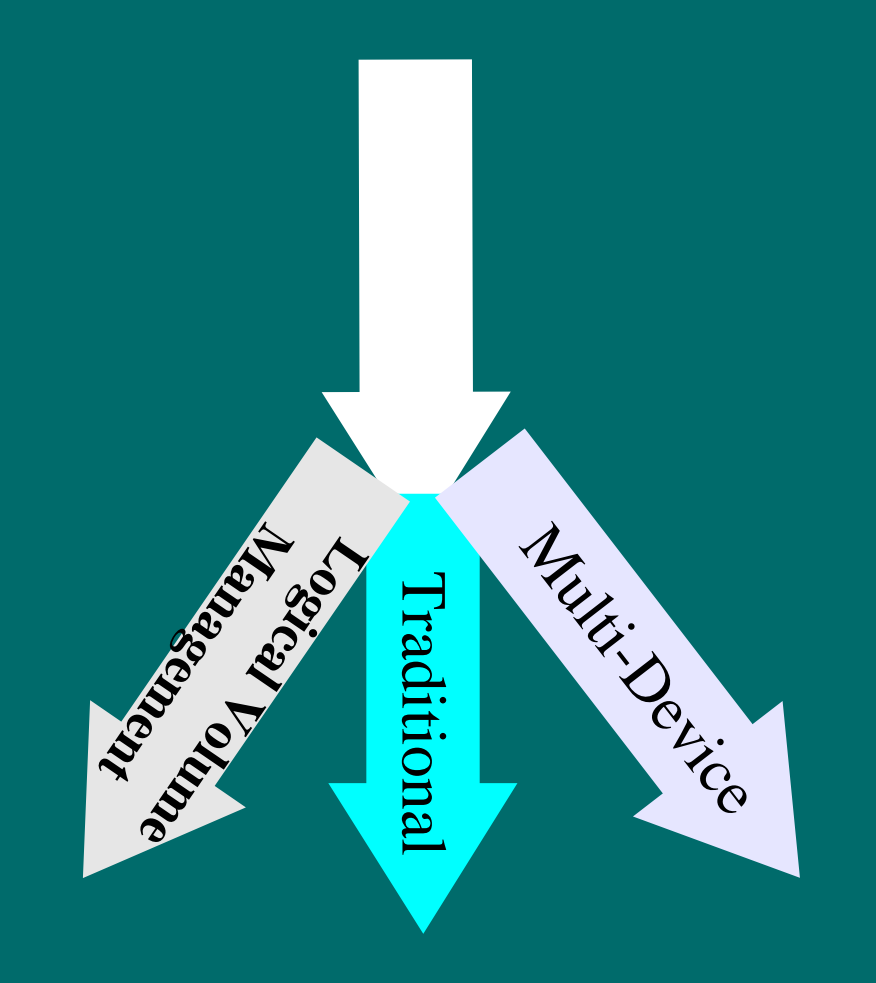

## *Linux Storage Solutions You know so many ways to be wicked – Tom Petty*

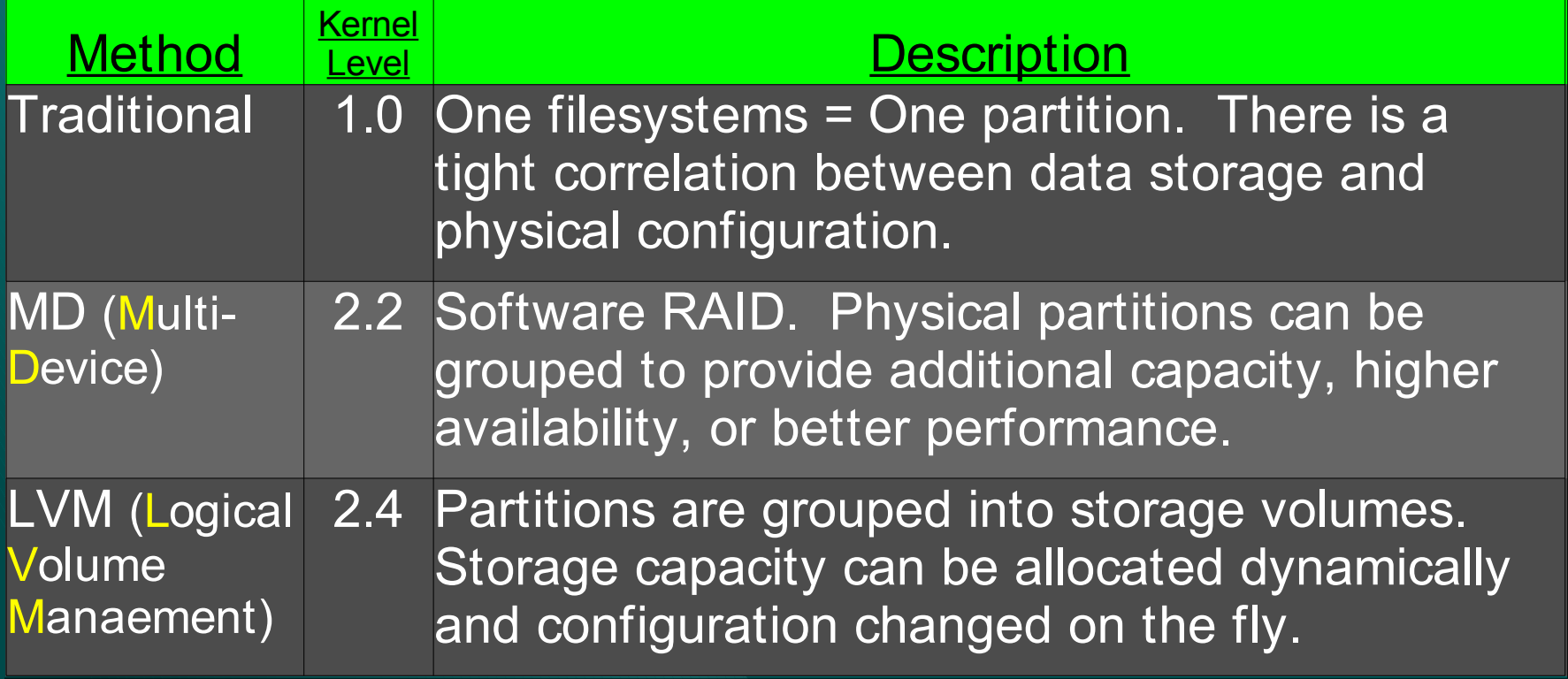

# **Multi-Device**

## *RAID Levels*

RAID- Redundant Array of Independent Disks, is a technology used to improve availability and performance.

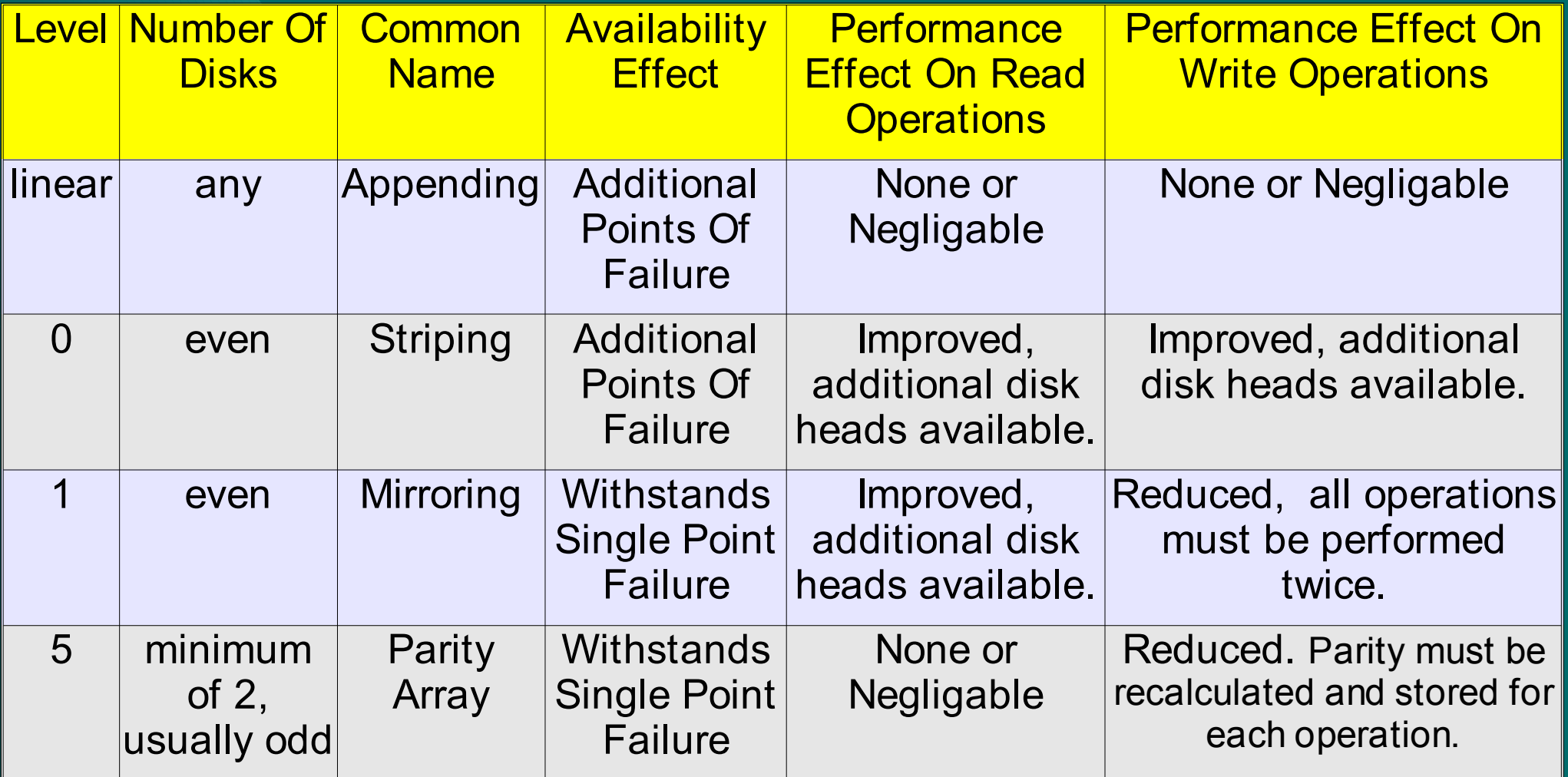

## *!!!RAID-5 NOTES!!! She's just a little bit dangerous – Roxette*

ONLY USE RAID 5 ON DRIVES THAT PERFORM ERROR CHECKSUM: SCSI and "some" ULTRA-DMA ATAPI drives.

RAID-5 IS NOT SAFE ON TRADITIONAL IDE DRIVES, AS SINGLE BIT ERRORS CAN GO UNNOTICED AND BE PROPOGATED INTO THE PARITY INFORMATION RESULTING IN CORRUPTED DATA UPON RE-CONSTRUCTION FROM THE INEVITABLE DRIVE FAILURE.

DRIVES OFTEN DO **NOT** DIE CATOSTROPHICALLY, BUT OVER TIME, ONLY MANIFESTING THE PROBLEM WHEN THE PROBLEM HAS REACHED A HIGH LEVEL OF SEVERITY.

Good performance with software RAID-5 requires an MMX or "equivalent" enabled processor.

Due to write characteristics software, RAID-5 is probably NOT suitable for RDBMS storage. In fact, hardware RAID-5 is probably not suitable either, unless accompanied by a \*\*LARGE\*\* \*\*ECC\*\* memory RAID controller cache.

## *Multi-Device Intro*

### The raidtools RPM add the following binaries to /sbin:

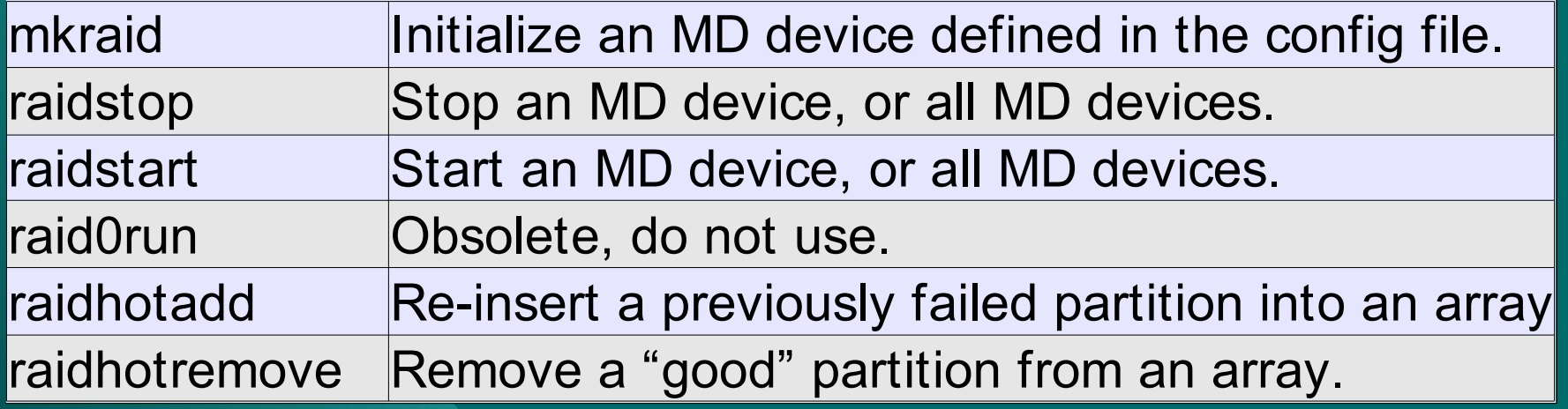

In order to perform a raidhotremove, operation requires the presence of a spare disk in the affected array.

Note: If any of the drives in an MD configuration are jumpered to Read-Only, it will crash the system.

## *The MD Config File*  raiddev /dev/md0 **(/etc/raidtab)**

 raid-level 5 nr-raid-disks 3

nr-spare-disks 1 chunk-size 32 parity-algorithm left-symmetric persistent-superblock 1 device /dev/sdf1 raid-disk 0 device /de<sup>v</sup>/sde1 raid-disk 1 device /dev/sdd1 raid-disk 2 device /dev/sdc1 spare-disk 0

raiddev /dev/md6 raid-level  $0 \rightarrow$ nr-raid-disks 2 nr-spare-disks 0 chunk-size 4 persistent-superblock 1  $device$  /dev/sdb5 raid-disk 0

MD device file to assign to this virtual device.

RAID level of this virtual device.

If RAID-5, the parity algorithm.

Partition device to include in virtual device.

Enumerate the devices to include.

Specify a drive as a "spare" disk.

Number of devices in this virtual device.

Number of "spare" devices in this virtual device, not included in "nr-raid-disks".

Size of block in virtual device.

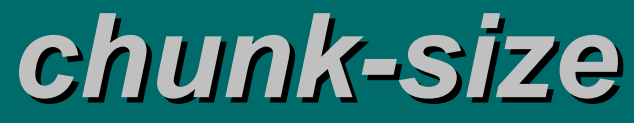

#### *if you want but I lose chunks with the bomb -DMX*

chunk-size 32

A ^2 number between 4 and 128 that specifies the block size of the virtual device.

This setting makes little difference for RAID levels other than 0 and 5.

#### **Raid Level 0**

A chunk size matching the "average" read/write operation is best, suggest 4.

A SCSI controller supporting "tagged command queue" will provide superior RAID 0 (sriping) performance.

#### Raid Level 5

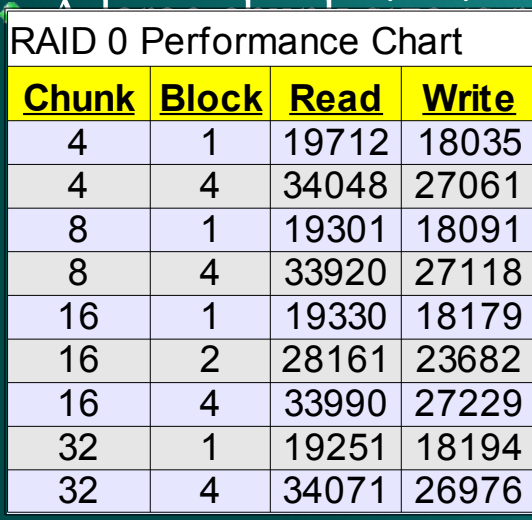

prommended to ease the compute load of parity.

The configuration of the chunk size relative to the filesystem block size can have a significant effect on performance.

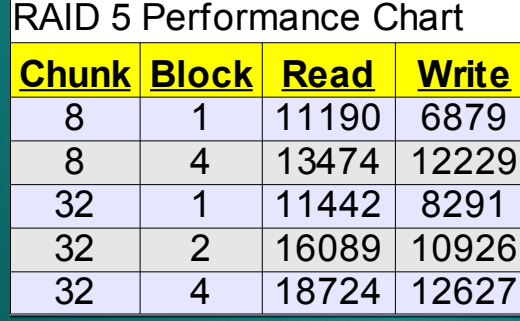

## *Making a RAID Array*

Once you have a virtual device described in /etc/raidtab you simply initialize the device: mkraid /dev/md3

"mkraid" is a very smart utility. If a partition is in use, looks like it contains a filesystem, or another raid-device, it will warn you. And don't EVER ignore its warning.

You can immediately create a filesystem and copy data to the virtual device, any setup or regeneration is handled in the background and can be monitored by watching /proc/mdstat.

#### cat /proc/mdstat

If you create an ext2 filesystem on a RAID level 4 or 5 device you can use the ext2 "stride" option to increase performance: mke2fs -b 4096 -R stride=8 /dev/md3

\*With a chunk size of 32k, 8 4k blocks will fit in one block of the RAID device. This causes ext2 to perform writes as efficiently as possible. The effect of stride on RAID levels other than 4 or 5 has not been documented.

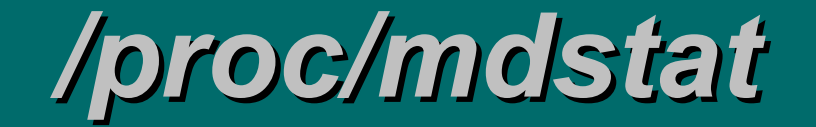

The file /proc/mdstat contains all the information about the current MD config.

Personalities : [linear] [raid0] [raid1] [raid5] read\_ahead 1024 sectors md7 : active raid0 sdb8[1] sda9[0] 3646464 blocks 4k chunks md6 : active raid0 sda7[1] sdb5[0] 626304 blocks 4k chunks md5 : active raid0 sdc6[3] sdd6[2] sde6[1] sdf6[0] 9358848 blocks 4k chunks md4 : active raid0 sde5[1] sdd5[0] 3688192 blocks 16k chunks md3 : active raid1 sdf3[1] sde3[0] 1024960 blocks [2/2] [UU] md2 : active raid0 sdf2[1] sde2[0] 2049920 blocks 4k chunks md1 : active raid1 sdd2[1] sdc2[0] 2048960 blocks [2/2] [UU] resync=1% finish=18.7min md0 : active raid5 sdc1[3] sdd1[2] sde1[1] sdf1[0] 5121792 blocks level 5, 32k chunk, algorithm 2 [3/3] [UUU] unused devices: <none> regenerating

It is safe to shutdown the system during a "resync" (regeneration). It will simply

**Logical Volume Management**

# *LVM (The Future)*

With the 2.4.x kernel series comes the Linux Volume Manager (LVM).

- *http://www.sistina.com*
- LVM completely abstracts disk management. A disk can simply be partitioned into one large chunk, and LVM manages the usage of the storage capacity.
	- A partition is a "physical volume".
	- "Physical volumes" are grouped into "Volume groups".
	- Space is allocated from a "volume group" to a "logical volume" for use by a filesystem.
	- If supported by the filesystem (as it is with  $ext{ext{2}}$ ), the logical volume can be resized on the fly.
	- Striping is simply a parameter passed to the volume manager when creating a logical volume.
		- RAID, at this point, is still handled by the Multi-Device (md) modules.
	- Logical volumes can be forcibly moved among physical volumes.

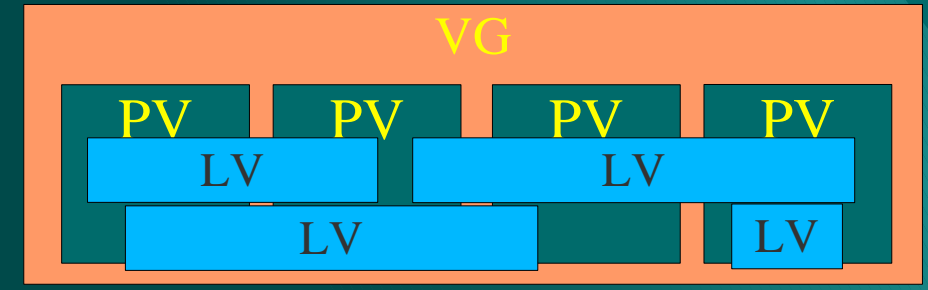

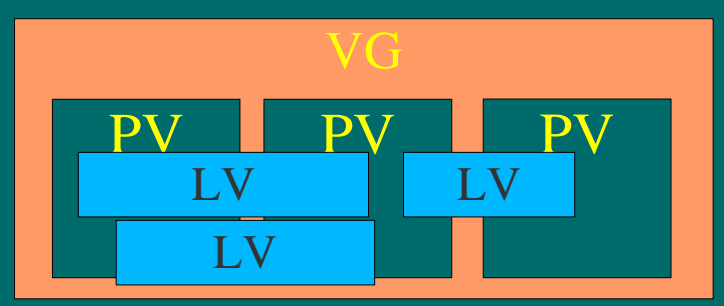

## *The LVM Fork*

LVM1 - The default 2.4.*x* LVM subsystem. The original LVM code included functionality provided by later 2.4.*x* kernels. This results in duplication of effort, greater bug potential, and issues with maintainability. LVM1 is being maintained, but development effort is focused on.....

LVM2 - The new & shiny 2.4.*x* LVM subsystem. LVM2 relies on the facilities of the later 2.4.*x* kernels (most importantly device\_mapper). By using native kernel services, LVM2 will be more robust and enable to developers to focus on features (such as *transaction disk support*) rather than re-tooling infrastructure. LVM2 supports on the LVM1 meta-data format.

## *LVM Features*

Disks belonging to a volume group can be "exported" unattached from one machine, and then "imported" when attached to another machine, which then has access to all the logical volumes in that disk pack.

Physical extents in a volume group can be moved from one physical volume to another physical volume without effecting the availability of the logical volume to which they belong.

Volume groups can be "merged" and "split".

"Instantaneous" copies of logical volumes, called snapshots, can be created. LVM has its own SAR(System Activity Recorded) to monitor the usage and performance of Logical Volumes.

Logical Volumes can have "meaningful" names.

- $\bullet$  Such as "usr", "lib", "tmp", .... vs. "md0", "sda1", "hda5", .....
- People argue if this is a feature or a short-sighted stupid idea.

Simply put, with LVM you don't store data on disks, you use the disks as a form of storage. (O*n disk data is no longer tightly associated with a disk partition.*)

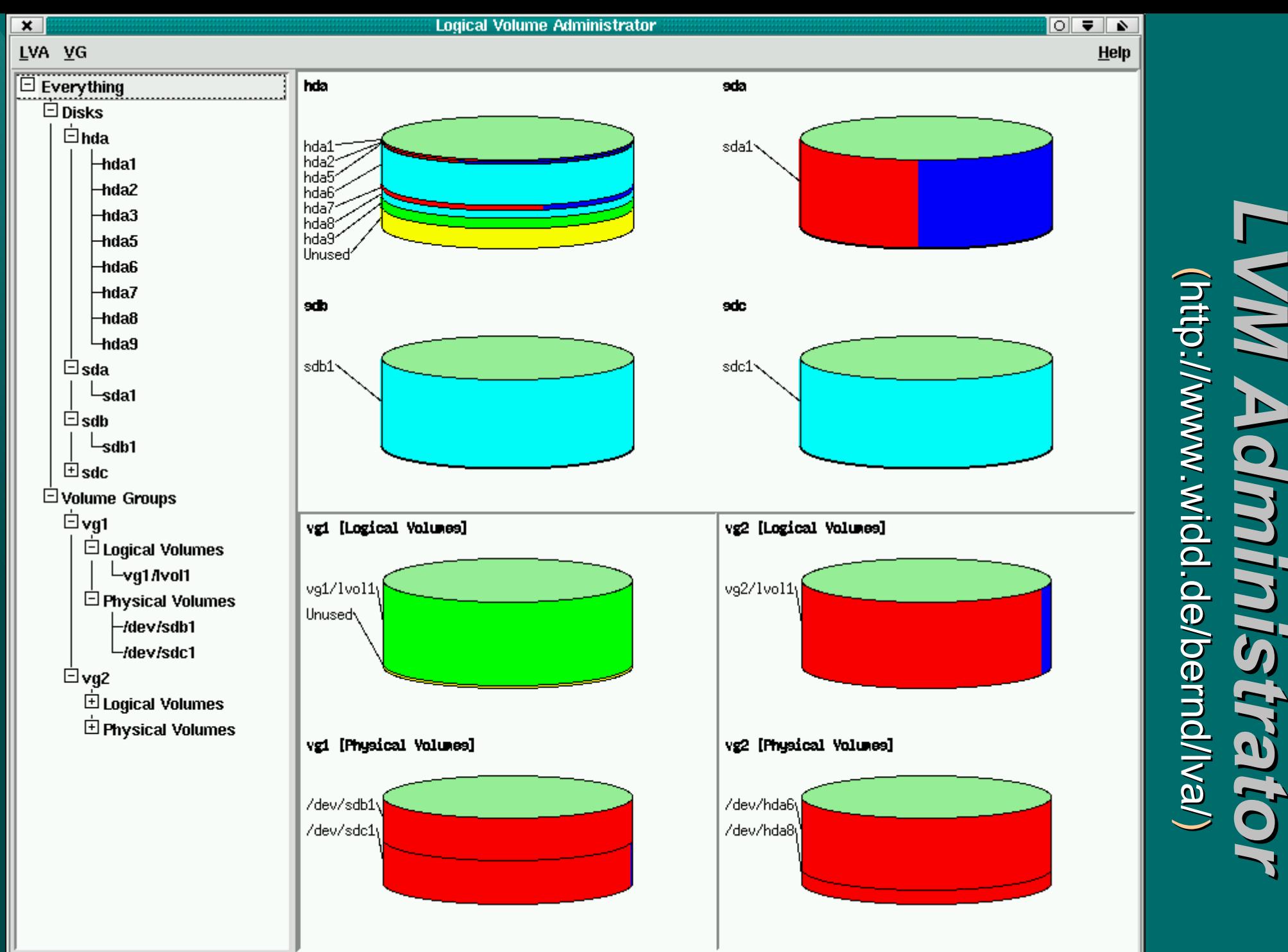

### This is a Perl/Tk application.

*Administrator LVM Administrator* **Administrato** 

## *LVM Gui* (http://www.xs4all.nl/~mmj/lvm/)

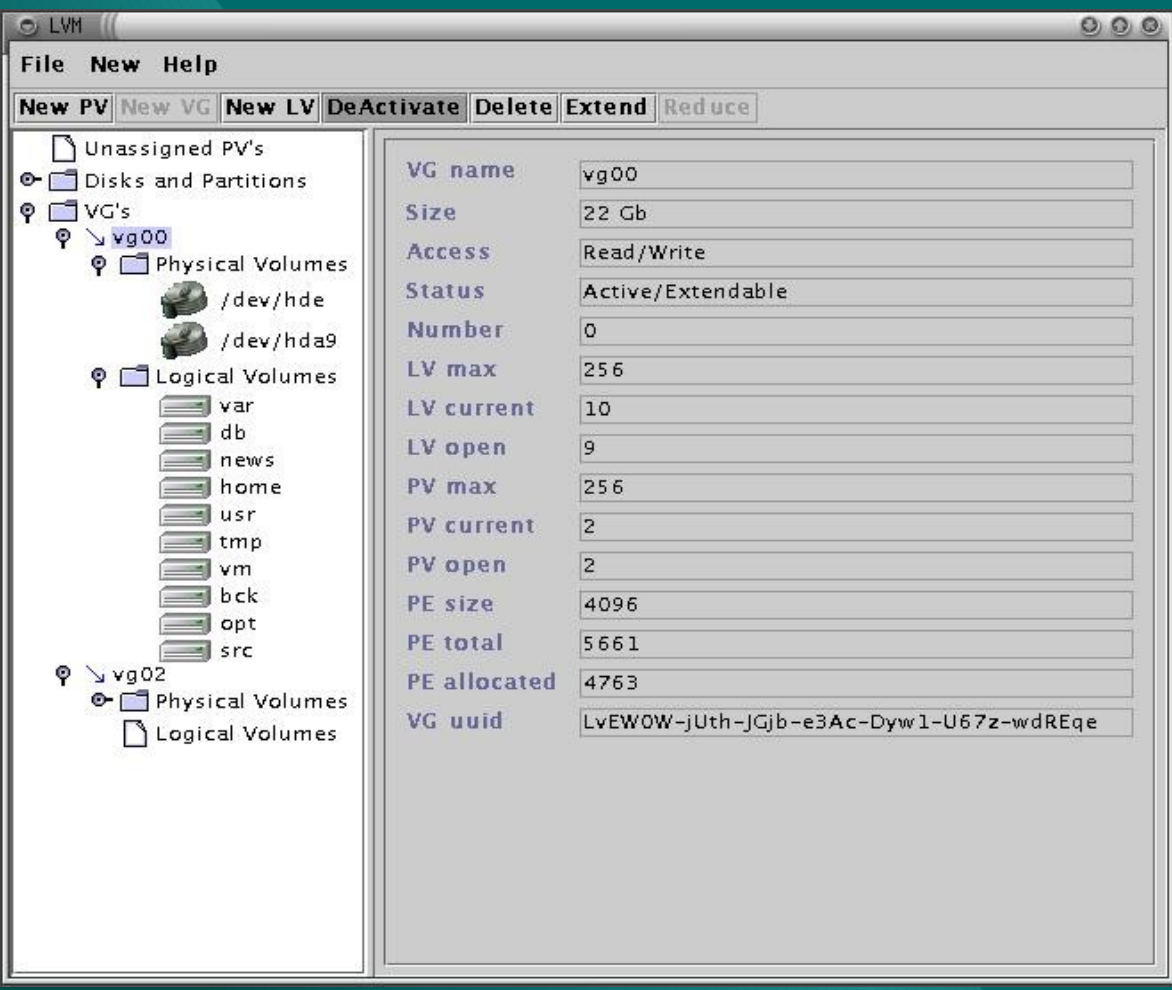

## This is a java application.

# *Setting Up LVM*

- Mark a partition as a physical volume.
	- pvcreate /dev/sdf5
- $\bullet$  List defines physical volumes.
	- pvscan
- Create a volume group to contain the physical volume.
	- vgcreate sysvg /dev/sdf5
- List defined volume groups.
	- vgdisplay -v
- Add the physical volume to the volume group.
	- vgextend sysvg /dev/sdf5
- **Create a logical volume in the volume group.** 
	- lvcreate testvg -v --size 100M
	- Now /dev/testvg/lvol1 exists, and you can create a filesystem within it.
		- \$ mkreiserfs /dev/testvg/lv01; \$ mount /dev/testvg/lv01 /mnt/tmp
- vgscan;vgchange -ay must be run at boot time to load the LVM configuration.
	- This process creates files in /etc/lvmtab.d for each volume group discovered.
	- Volume groups know about themselves; they essentially have no "config" file.

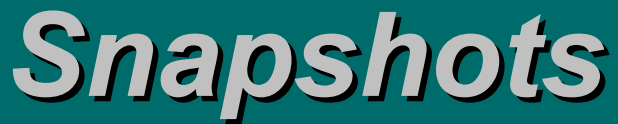

#### *This world has only one sweet moment set aside for us - Queen*

An LVM snapshot is a "running patch" that allows you to freeze the state of a logical volume, at least for awhile.

- $\bullet$  lvcreate -L 100 -s --name snap /dev/vg00/lvol1
- The above command will create a snapshot of the logical volume "lvol1" in the volume group "vg00", called "snap" until "lvol1" has changed more than 100Mb.
- If a snapshot exists for a logical volume, any blocks written in that logical volume will first be copied to the snapshot.
	- A translation table is maintained for the snapshot. Once space in the snapshot for blocks from the original logical volume is consumed the snapshot is disabled.
- This feature is primarily intended to ease the backup of filesystem data such as "/var/spool/mail" which changes constantly.
	- Simply create a snapshot and backup the snapshot while activity continues in the live logical volume.
	- Applications do not have to be taken down in order to back them up, or only taken down momentarily.

## *vgdisplay I Can See Clearly Now The Rain is Gone – Johnny Nash*

\$ vgdisplay -v

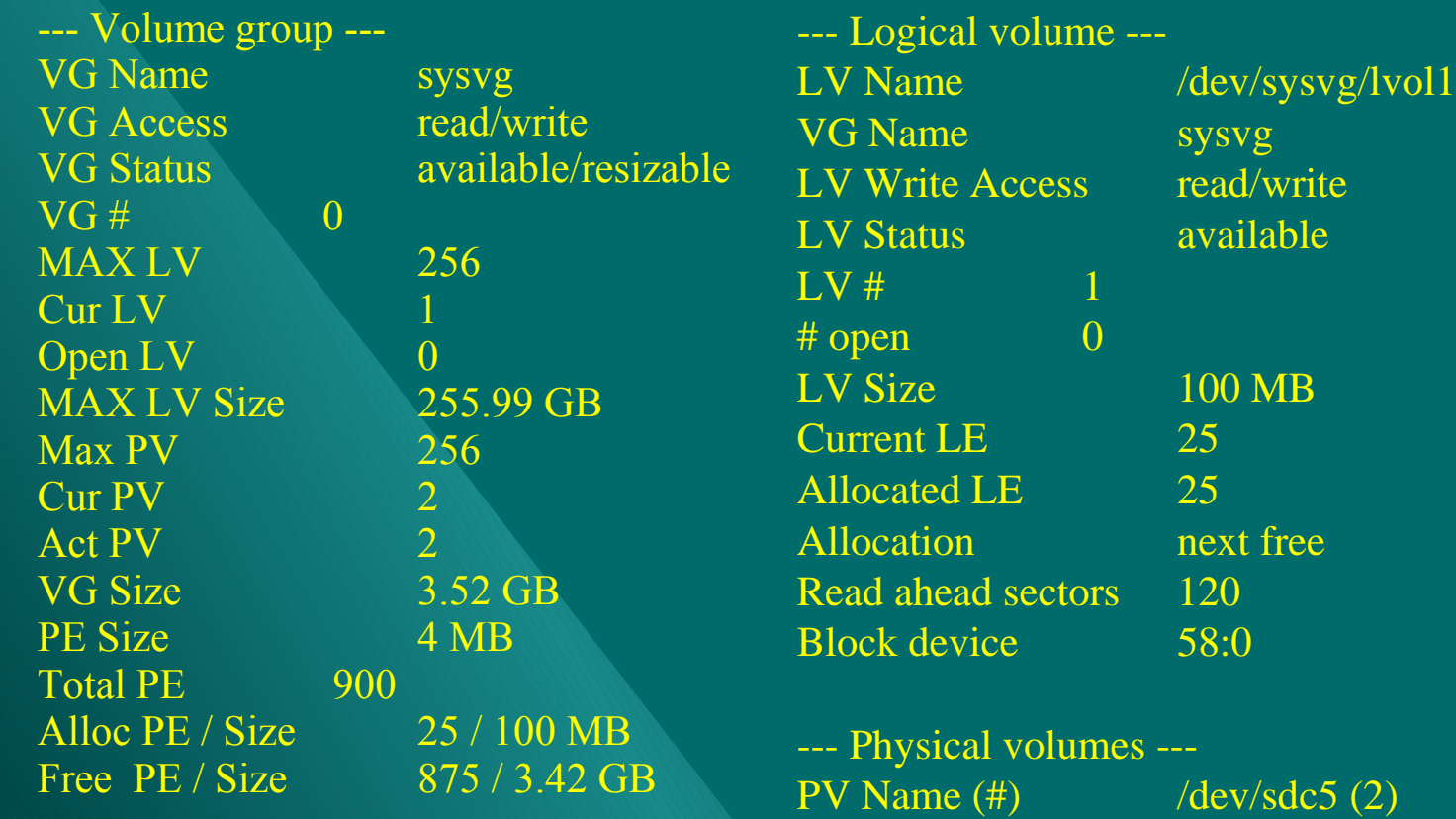

PE (Physical Extent) - The smallest allocatable unit of storage.

PV Status available / allocatable Total PE / Free PE 450 / 450

PV Name  $(\#)$  /dev/sdf5  $(1)$ Total PE / Free PE 450 / 425

PV Status available / allocatable

## *lvcreate options*

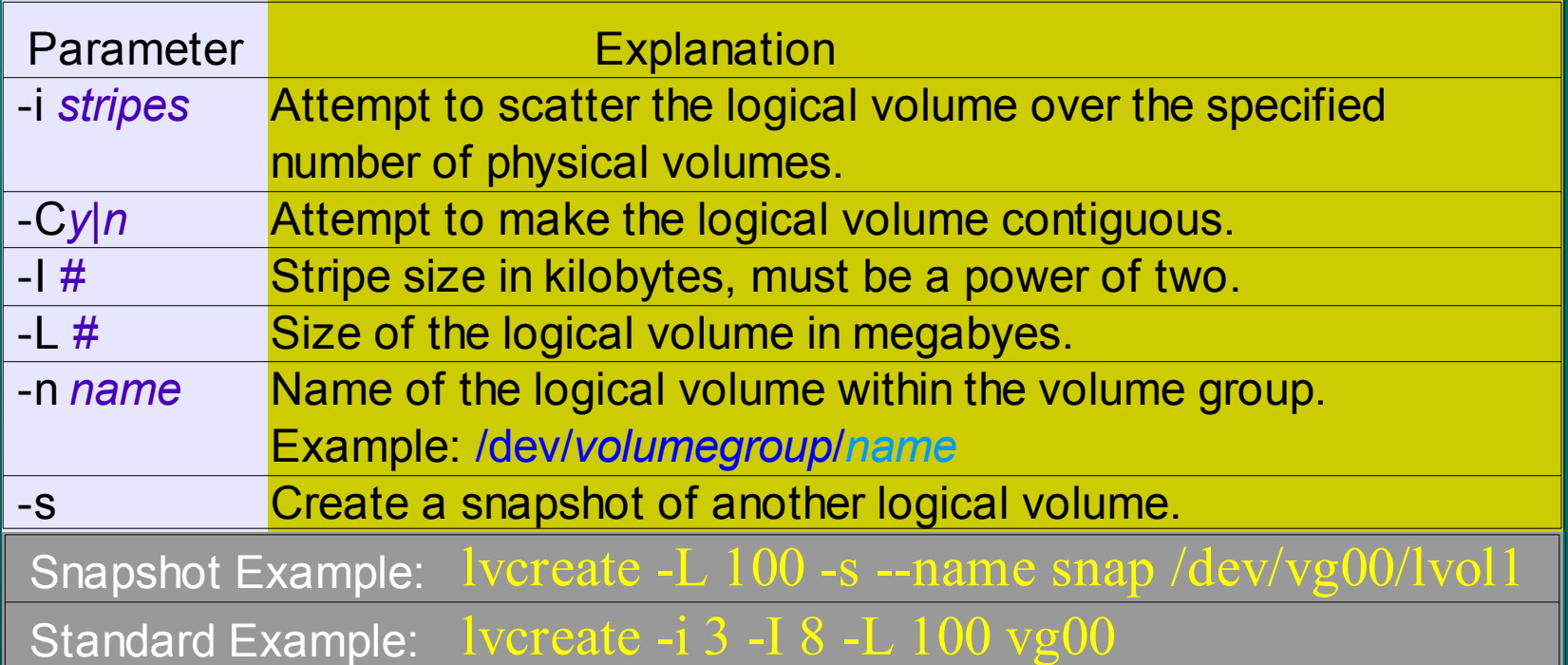

/dev/sysvg0/usr 2015824 1857616 55808 98% /usr /dev/sysvg0/var 806288 84584 680744 12% /var /dev/sysvg0/tmp 806288 377324 388004 50% /tmp /dev/mirror0/home 4031680 1891592 1935288 50% /home /dev/mirror0/ldap 604736 364 573652 1% /var/ldap /dev/mirror0/sql 1209472 16832 1131200 2% /var/lib/pgsql /dev/mirror0/mail 757920 9908 709512 2% /var/spool/mail A sample of df output from an LVM based configuration.